# (II) Høgskolen i Østfold

## **EKSAMEN**

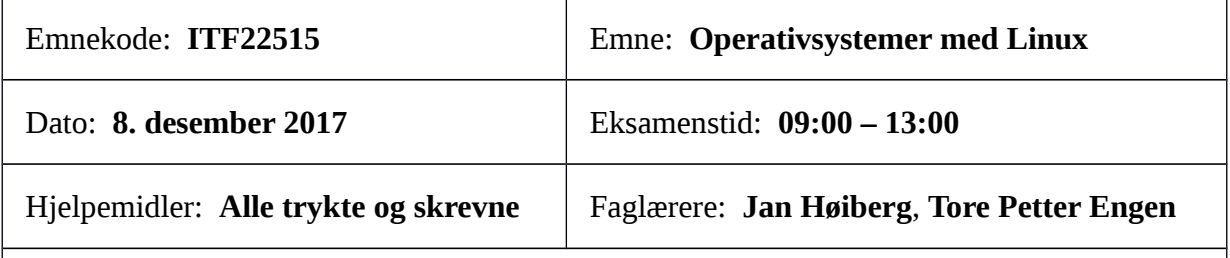

#### **Om eksamensoppgavene:**

Oppgavesettet består av 11 sider, inkludert denne forsiden og 2 vedlegg. Kontroller at oppgaven er komplett før du begynner å besvare spørsmålene.

Eksamenen har 5 oppgaver, alle med flere deloppgaver. Les hver oppgave nøye før du begynner på besvarelsen.

Alle Linux-kommandoer og shellprogrammer skal skrives i Bourne Again Shell. Legg vekt på å skrive en kortfattet og lett forståelig besvarelse med ryddig kode.

#### Sensurfrist: **5. januar 2018**

Karakterene er tilgjengelige for studenter på studentweb senest 2 virkedager etter oppgitt sensurfrist. [www.hiof.no/studentweb](http://www.hiof.no/studentweb)

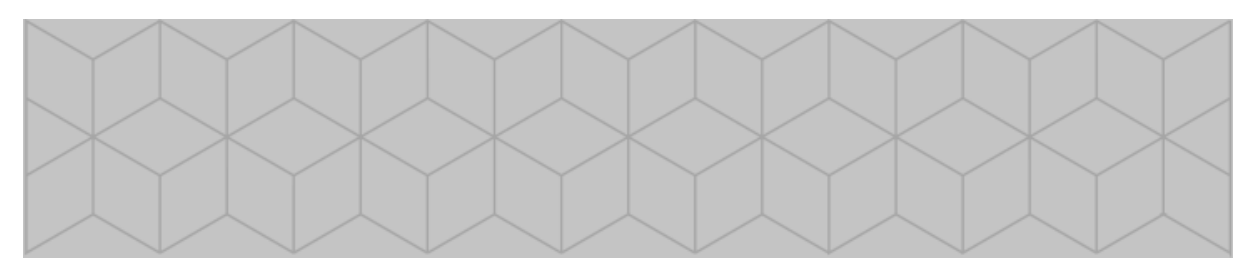

Eksamen i Operativsystemer med Linux, 8. desember 2017 Side 1 av 11

## **Oppgave 1: Flervalgsoppgave (20%)**

Denne oppgaven har 15 delspørsmål. Alle spørsmålene har fire svaralternativer (nummerert fra a til d), men bare ett av dem er riktig. Du skal for hvert spørsmål angi hvilket av de fire alternativene *du* mener er det riktige.

Skriv svarene dine på denne formen<sup>[1](#page-1-0)</sup>:

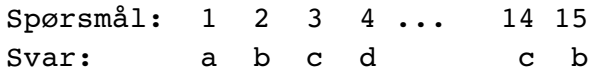

Noen av spørsmålene er knyttet til katalogstrukturen som er vist i figur 1 nedenfor:

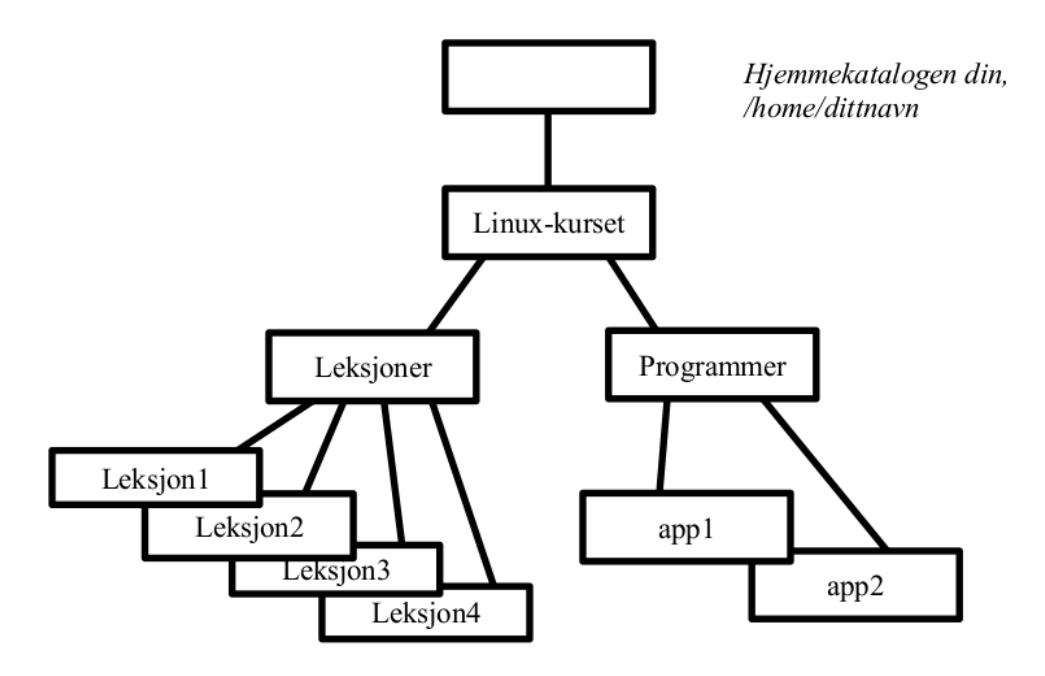

*Figur 1: Katalogstruktur*

## **Spørsmål:**

- **1.** Du står i katalogen "Leksjon1" (se figur 1) og skal flytte deg til "Programmer". Hvilken kommando er riktig?
	- a) cd Linux-kurset/Programmer
	- b) cd Programmer
	- c) cd ../Programmer
	- d) cd ../../Programmer

*(Oppgave 1 fortsetter på neste side)*

<span id="page-1-0"></span><sup>1</sup> Svarene angitt her er bare eksempler og ikke nødvendigvis riktige.

- **2.** Du står i katalogen "Leksjon1" (se figur 1) og skal flytte deg til systemets bin-katalog (ikke din private). Hvilken kommando er riktig?
	- a) cd ../../../bin
	- b) cd /bin
	- c) cd bin
	- d) cd  $\sim$ /bin
- **3.** Du står i katalogen "Leksjoner" (se figur 1) og skal uten å flytte deg opprette en hard lenke (hard link) i katalogen "Leksjon1" med navn "prgm1" som peker til filen "app1" som ligger i katalogen "Programmer". Hvilken kommando er riktig?
	- a) ln ../../Programmer/app1 Leksjon1/prgm1
	- b) ln ../Programmer/app1 Leksjon1/prgm1
	- c) ln Leksjon1/prgm1 ../../Programmer/app1
	- d) Det er ikke mulig å opprette en slik lenke!
- **4.** Du står i katalogen "Leksjon4" (figur 1) og gir kommandoen cd ~ . Hvor havner du?
	- a) I katalogen "Programmer".
	- b) I katalogen "Leksjoner".
	- c) I hjemmekatalogen din.
	- d) I rotkatalogen.
- **5.** Hva gjør kommandoen: file sommer.jpg ?
	- a) Rapporterer størrelsen på filen sommer. jpg, antall linker til filen, eier m.m.
	- b) Oppretter filen.
	- c) Prøver å fortelle hva slags fil dette er.
	- d) Arkiverer filen.
- **6.** Hva brukes katalogen /root til på et Linux-system?
	- a) Den inneholder bare rot og søppel, dvs. bare filer som skal slettes.
	- b) Den inneholder bare rot, men det er rot som skal bevares og ryddes i senere.
	- c) Dette er den såkalte rotkatalogen, alle andre kataloger ligger under den.
	- d) Dette er hjemmekatalogen til "superbrukeren" root .
- **7.** Hva inneholder systemkatalogen /dev i Linux?
	- a) Utviklingsverktøy (development tools).
	- b) Systemfiler som representerer fysiske og logiske enheter (devices).
	- c) De viktigste delene av operativsystemet, som er djevelsk kompliserte (devil).
	- d) De vakreste delene av operativsystemet (devine).

*(Oppgave 1 fortsetter på neste side)*

- **8.** Du ønsker å liste opp alle filer i stående katalog som har et filnavn som starter med et siffer. Hva er riktig kommando?
	- a) ls digit\*
	- b) ls [digit]\*
	- c) ls  $0-9*$
	- d) ls  $[0-9]$ \*
- **9.** Du skal skrive ut tekststrengen abc"d , som inneholder tegnet " (anførselstegn/ 'double quote') som tredje tegn i strengen. Hvilken kommando er riktig?
	- a) echo abc\"d
	- b) echo abc/"d
	- c) echo abc\*"d
	- d) echo abc>"d

**10.** Kommandoen touch kapittel{3..6} vil lage:

- a) Én fil
- b) Tre filer
- c) Fire filer
- d) Seks filer

**11.** Kommandoen chmod 644 fil.txt tilsvarer:

- a) chmod a=rww fil.txt
- b) chmod u=rw,go=r fil.txt
- c) chmod w=rwx fil.txt
- d) chmod o=rw,w=a fil.txt

**12.** Skallvariabelen PATH brukes til å lagre:

- a) Listen av kataloger du har beveget deg gjennom med cd-kommandoen.
- b) Listen av kataloger som det skal letes i når du gir en kommando til shellet.
- c) Stien fra stående katalog opp til hjemmekatalogen.
- d) Stien fra hjemmekatalogen opp til / .
- **13.** Hva skjer når du sletter en hard link?
	- a) Linken blir borte men filen som det linkes til bevares.
	- b) Linken blir borte og filen blir borte.
	- c) Linken blir borte. Filen blir også borte dersom det ikke er flere harde linker til den.
	- d) Linken blir borte. Filen blir også borte dersom det ikke er flere harde eller symbolske linker til den.

*(Oppgave 1 fortsetter på neste side)*

- **14.** Det skal gis en kommando på én linje, som skal sette stående katalog til å være katalogen ~Music og deretter, dersom dette gikk bra, skal liste opp innholdet i denne katalogen. Hvilken kommando er riktig?
	- a) cd ~/Music; ls
	- b) cd  $\sim$ /Music | ls
	- c) cd ~/Music || ls
	- d) cd ~/Music && ls
- **15.** Hvor mange tråder kan være i kjørende tilstand samtidig på en datamaskin med bare én CPU?
	- a) Bare én tråd.
	- b) Like mange tråder som prosessoren har kjerner.
	- c) Én tråd fra hver av prosessene på systemet.
	- d) Vilkårlig mange tråder.

*(Slutt på oppgave 1)*

## **Oppgave 2: Regulæruttrykk (15%)**

**a)** Skriv et regulæruttrykk som kan brukes til å sjekke om nettadresser (URL'er) til lydfiler på nettet i formatet MPEG-3 er korrekte. En korrekt nettadresse kan f.eks. se slik ut:

```
http://cashmerecat.com/sounds/mirror_maru.mp3
```
Regulæruttrykket du skriver skal matche alle tekststrenger som *starter* med tegnene:

http:// eller https://

og *slutter* med tegnene:

 $mp3$ ,  $mpeq-3$ ,  $mp3$  eller  $mpEG-3$ 

**b)** *Vanlige* svenske registreringsnumre for biler består av tre store bokstaver etterfulgt av tre siffer  $(0 - 9)$ :

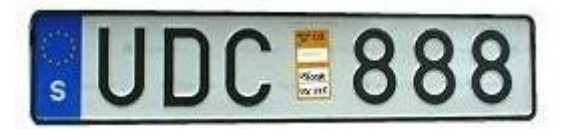

For enkelthets skyld kan vi anta at bare de engelske bokstavene A-Z kan brukes i svenske bilskilter, og at de ikke inneholder noe mellomrom eller andre tegn. Bilnummeret på skiltet ovenfor vil da tilsvare tegnstrengen:

UDC888

Skriv en Linux-kommando som leser linjer med tekst fra standard input, og skriver ut igjen bare de linjene som inneholder et svensk bilnummer.

**c)** Skriv en Linux-kommando som leser linjer med tekst fra standard input og skriver linjene ut igjen til standard output. Alle forekomster av et svensk bilnummer i teksten skal markeres med en \* (stjerne) foran og bak bilnummeret, som i dette eksemplet:

 Input: Bilen med reg.nummer UDC888 tilhör Plura Jonsson Output: Bilen med reg.nummer \*UDC888\* tilhör Plura Jonsson

*(Slutt på oppgave 2)*

## **Oppgave 3: Shellprogrammering (25%)**

**a)** Hva utføres av shellprogrammet nedenfor?

```
#!/bin/bash
max=1000000
tall=1
while \lceil $tall -lt $max \lceildo
    echo $tall
  ((tall=tall*2))
done
```
**b)** I denne oppgaven skal du lage et shellprogram som skal laste ned en lydfil i MPEG-3 format fra nettet. Nettadressen (URL'en) skal være (eneste) innparameter til programmet.

Programmet skal avslutte med en fornuftig feilmelding (og returverdi) hvis det oppstår feil i input eller ved nedlasting. Hvis det ikke oppstår noen feil og lydfilen lastes ned korrekt, skal programmet *ikke* gi noe output til stdout eller stderr.

Programmet du skriver skal:

- Sjekke at antall innparametre er korrekt.
- Sjekke at gitt parameter er en korrekt nettadresse til en lydfil. Her kan du bruke regulæruttrykket du laget i oppgave 2 a). Hvis du ikke har besvart oppgave 2 a), kan du bare markere i koden hvor du ville satt inn regulæruttrykket.
- Prøve å lagre innholdet på den angitte nettadressen i en fil i stående katalog med navnet my tune.mp3 . Nedlastingen skal gjøres ved bruk av Linux-verktøyet wget . Et utdrag av manualsiden til wget er gitt i vedlegg 1.

*(Slutt på på oppgave 3)*

## **Oppgave 4: C-programmering (15%)**

**a)** Hva skrives ut når du kjører dette C-programmet?

```
#include <stdio.h> 
main() 
{
 int *p, i = 0, j = 1;
  p = \&i;j = *p;printf("i=%d j=%d\n", i , j);
}
```
**b)** Hva utføres av følgende C-program?

```
#include <stdio.h>
#include <stdlib.h>
main()
{
  int status = 1;
    printf("Watching...\n");
  while (status != 0)
    {
        system("sleep 60");
    status = system("who | grep janh > /dev/null");
    }
    printf("Hacker alert!\n");
    system("date");
  exit(1);}
```
Biblioteksfunksjonen system som brukes i koden ovenfor, er beskrevet i vedlegg 2.

*(Slutt på på oppgave 4)*

## **Oppgave 5: Administrasjon og nettverk (25%)**

**a)** Du ser følgende linje i apachekonfigurasjonen din:

Redirect permanent /ansatte http://www.nyesider.no/ansatte

Hva gjør den?

- **b)** Etter julebordet la en ansatt ut litt for mange bilder på webserveren du administrerer. De lå tilgjengelig på adressen http://www.bedrift.no/julebordsmorro. Dette har skapt en del støy, og du har fått beskjed fra ledelsen at de bildene *kun* skal kunne besøkes når medarbeiderne er på bedriftens interne nett. Du vet at alle ip-adressene medarbeiderne sitter på får DNS-adressen \*.bedrift.no til slutt. Hvordan skal du la bare de få tilgang til bildene?
- **c)** Du planlegger en ny Linuxserver, og vil at alle nye brukerne skal ha følgende mappestruktur på sitt hjemmeområde:

/home/brukernavn/bilder /home/brukernavn/dokumenter /home/brukernavn/html /home/brukernavn/html/index.html

Du vil i tillegg at alle brukerne skal ha en egen nettside hvor det står: "Jeg skal snart oppdatere min nye hjemmeside". Hvordan får du til dette når du skal legge opp til et system med 4500 nye brukere?

- **d)** Du får beskjed om at du skal sette opp en mail-liste som kan nås på adressen: webansvarlige@supperaadet.no. Du administrerer den aktuelle linuxserveren som håndterer mail for supperaadet.no. Det skal være 6 lokale brukere på serveren som skal få mailen, i tillegg til 7 eksterne brukere (du har e-postadressene). Hvordan kan du få til dette i Sendmail?
- **e)** Forklar hvordan Spamassassin jobber i forhold til Sendmail og hvordan den sjekker ut hva som er "spam" og hva som ikke er "spam".
- **f)** Hva gjør følgende to linjer i et iptables-skript? Forklar parameterne/variablene og hvilken tjeneste prater vi om?

\$IPT -A FORWARD -p tcp -d \$INT NET --dport 80 -j ACCEPT \$IPT -t nat -A PREROUTING -d \$EXT IP -p tcp --dport 22 -j  $DNAT$  --to  $192.168.1.3:80$ 

- **g)** Vi prater ofte om "default policy" når vi snakker om iptables. Hva menes med dette? Forklar også forskjellen på "reject" og "drop" i iptables.
- **h)** Hva er "runlevels" på et Linuxsystem?

*(Slutt på på oppgave 5)*

### **Vedlegg 1: Utdrag av manualsiden for Linux-kommandoen wget**

WGET(1) GNU Wget WGET(1)

#### **NAME**

Wget - The non-interactive network downloader.

#### **SYNOPSIS**

wget [option]... [URL]...

#### **DESCRIPTION**

GNU Wget is a free utility for non-interactive download of files from the Web. It supports HTTP, HTTPS, and FTP protocols, as well as retrieval through HTTP proxies.

#### **OPTIONS**

#### $-q$

Turn off Wget's output.

#### $-r$

Turn on recursive retrieving. The default maximum depth is 5.

#### -0 file

The documents will not be written to the appropriate files, but all will be concatenated together and written to file.

#### **EXIT STATUS**

 Wget may return one of several error codes if it encounters problems.

- 0 No problems occurred.
- 1 Generic error code.
- ...
- 8 Server issued an error response.

#### **Vedlegg 2: Utdrag av manualsiden for C-funksjonen system**

SYSTEM(3) Linux Programmer's Manual SYSTEM(3)

#### **NAME**

system - execute a shell command

#### **SYNOPSIS**

#include <stdlib.h>

int system(const char \*command);

#### **DESCRIPTION**

 The system() library function uses fork(2) to create a child process that executes the shell command specified in command.

 If command is NULL, then system() returns a status indicating whether a shell is available on the system

#### **RETURN VALUE**

The return value of system() is one of the following:

...

 \* If all system calls succeed, then the return value is the termination status of the child shell used to execute command. (The termination status of a shell is the termination status of the last command it executes.)

#### **CONFORMING TO**

POSIX.1-2001, POSIX.1-2008, C89, C99.